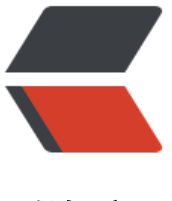

链滴

# Android 之自定义 [View](https://ld246.com) 的死亡三部曲之( Layout)

作者: angels

- 原文链接:https://ld246.com/article/1496383185342
- 来源网站: [链滴](https://ld246.com/member/angels)
- 许可协议:[署名-相同方式共享 4.0 国际 \(CC BY-SA 4.0\)](https://ld246.com/article/1496383185342)
- 文章独家授权公众号:码个蛋
- 更多分享: http://www.cherylgood.cn

## **前言**

}

● 大家好!本次我们将继续学习Android之自定义View的死亡三部曲中的第二部:排兵布阵

● 我们在上一篇 Android之自定义View的死亡三部曲之 (Measure) 中分析了死亡三部曲的第一部 也是三部中最复杂的一步:View的测量,想知道View的测量相关知识可以点进去查看哦!

- 通过第一部View的测量,我们就能拿到View的三围数据了(View的宽高)。
- 那么接下来我[们要做的当然就是对测量好的View进行布局了。](http://www.cherylgood.cn/articles/2017/06/01/1496288104205.html)

● Ok, 说干就干, 这次, 我们同样是从ViewRootImpl的performTraversals方法开始, 还记得我们的 erformTraversals方法体内部都有哪些内容么?我们再粘贴一下代码吧。

#### private void performTraversals() {

```
 ...
    if (!mStopped) {
   //1、获取顶层布局的childWidthMeasureSpec
     int childWidthMeasureSpec = getRootMeasureSpec(mWidth, lp.width); 
   //2、获取顶层布局的childHeightMeasureSpec
     int childHeightMeasureSpec = getRootMeasureSpec(mHeight, lp.height);
     //3、测量开始测量
     performMeasure(childWidthMeasureSpec, childHeightMeasureSpec); 
 }
    } 
   if (didLayout) {
   //4、执行布局方法
     performLayout(lp, desiredWindowWidth, desiredWindowHeight);
 ...
 }
    if (!cancelDraw && !newSurface) {
 ...
    //5、开始绘制了哦
       performDraw();
     }
   } 
   ...
```
● 我们上次分析测量是以performMeasure为入口进行分析的, 那么本次分析到布局, 当然是从perfo mLayout作为起点了。

● Ok, 那么我们就直接看performLayout方法体内部的源码吧

```
 private void performLayout(WindowManager.LayoutParams lp, int desiredWindowWidth,
 int desiredWindowHeight) {
   mLayoutRequested = false;
   mScrollMayChange = true;
```

```
mInLayout = true;
    final View host = mView;
    if (DEBUG_ORIENTATION || DEBUG_LAYOUT) {
      Log.v(TAG, "Laying out " + host + " to (" +
           host.getMeasuredWidth() + ", " + host.getMeasuredHeight() + ")");
    }
    Trace.traceBegin(Trace.TRACE_TAG_VIEW, "layout");
    try {
    //1、调用了host.layout
     host.layout(0, 0, host.getMeasuredWidth(), host.getMeasuredHeight()); 
     mInLayout = false;
 .....
    } finally {
      Trace.traceEnd(Trace.TRACE_TAG_VIEW);
    }
   mInLayout = false; }
● 我们可以看到,在1处,直接调用了host.layout进行布局,而host是什么东东呢? 其实host就是我
的DecorView,还记得我们之前分析View的诞生之谜的时候,在创建ViewRootImpl时,直接把Deco
View赋值给mView了。
```
● 那么也就是说其实是调用了DecorView的layout方法。我们再看下其传递的参数分别是0, 0, host. etMeasuredWidth(), host.getMeasuredHeight()

- 而这四个参数按顺利所代码的含义分别是left, top, right, bottom, 也就是左、上、右、下
- left、top当然是0了,为什么呢?难道你想手机屏幕显示一个画面是,左边和顶部不是刚好贴合的 ?显然不会希望这样,简直丑死啦。
- 宽就是我们DecorView测量后的宽度,高就是DecorView测量后的高度

● Ok, 所有的控件当时都是继承自View了, 那么我们看下View的layout方法

```
 public void layout(int l, int t, int r, int b) {
  if ((mPrivateFlags3 & PFLAG3 MEASURE NEEDED BEFORE LAYOUT) != 0) {
     onMeasure(mOldWidthMeasureSpec, mOldHeightMeasureSpec);
    mPrivateFlags3 &= ~PFLAG3 MEASURE NEEDED BEFORE LAYOUT;
     }
     int oldL = mLeft;
    int oldT = mTop;
     int oldB = mBottom;
     int oldR = mRight;
     //1、isLayoutModeOptical(mParent)判断是传统模式还是视觉模式,不懂的小伙伴可以百度
下哦
     //然后对不同模式分别调用对象的方法,作用是设置View的四个点
     boolean changed = isLayoutModeOptical(mParent) ?
       setOpticalFrame(l, t, r, b) : setFrame(l, t, r, b);
```
if (changed || (mPrivateFlags & PFLAG\_LAYOUT\_REQUIRED) == PFLAG\_LAYOUT\_REQUIR

```
D) {
     //2、直接调用onLayout方法进行布局
     onLayout(changed, l, t, r, b);
     if (shouldDrawRoundScrollbar()) {
        if(mRoundScrollbarRenderer == null) {
          mRoundScrollbarRenderer = new RoundScrollbarRenderer(this);
 }
     } else {
        mRoundScrollbarRenderer = null;
     }
    mPrivateFlags &= ~PFLAG_LAYOUT_REQUIRED;
     ListenerInfo li = mListenerInfo;
    if (li != null && li.mOnLayoutChangeListeners != null) {
      ArrayList listenersCopy =
           (ArrayList)li.mOnLayoutChangeListeners.clone();
      int numListeners = listenersCopy.size();
     for (int i = 0; i < numListeners; ++i) {
         //3、如果设置了OnLayoutChangeListener,在layout之后就会回调告诉你了哦
         listenersCopy.get(i).onLayoutChange(this, l, t, r, b, oldL, oldT, oldR, oldB);
      }
    }
    }
   mPrivateFlags &= ~PFLAG FORCE LAYOUT;
   mPrivateFlags3 |= PFLAG3 IS LAID OUT;
 }
```
● 在1中针对不同的layoutMode调用了不同的方法, 我们来看下一班的layoutMode模式下调用setFr me方法时,内部做了什么操作呢,

```
 protected boolean setFrame(int left, int top, int right, int bottom) {
     boolean changed = false;
     if (DBG) {
      Log.d("View", this + " View.setFrame(" + left + "," + top + ","
    + right +, ", " + bottom + ")");
 }
    //1、如果有一个值发生了改变,那么就需要重新调用onLayout方法了,后面会分析到
    if (mLeft != left || mRight != right || mTop != top || mBottom != bottom) {
       changed = true;
       // Remember our drawn bit
       int drawn = mPrivateFlags & PFLAG_DRAWN;
       //2、保存旧的宽和高
       int oldWidth = mRight - mLeft;
       int oldHeight = mBottom - mTop;
       //计算新的宽和高
      int newWidth = right - left;
```

```
 int newHeight = bottom - top;
       //3、判断宽高是否有分生变化
       boolean sizeChanged = (newWidth != oldWidth) || (newHeight != oldHeight);
       //Invalidate our old position
       //4、如果大小变化了,在已绘制了的情况下就请求重新绘制
       invalidate(sizeChanged);
       //5、存储新的值
      mLeft = left;mTop = top;mRight = right;
       mBottom = bottom;
       mRenderNode.setLeftTopRightBottom(mLeft, mTop, mRight, mBottom);
       mPrivateFlags |= PFLAG_HAS_BOUNDS;
       if (sizeChanged) {
         //6、大小变化时进行处理
         sizeChange(newWidth, newHeight, oldWidth, oldHeight);
 }
       if ((mViewFlags & VISIBILITY_MASK) == VISIBLE || mGhostView != null) {
          //7、如果此时View是可见状态下,立即执行绘制操作
          invalidate(sizeChanged);
         }
       mPrivateFlags |= drawn;
       mBackgroundSizeChanged = true;
       if (mForegroundInfo != null) {
         mForegroundInfo.mBoundsChanged = true;
 }
       notifySubtreeAccessibilityStateChangedIfNeeded();
     }
     return changed;
```
● 可以看到changed的值只与四个点是否发生了变化有关。

}

● 同时,我们还发现,如果你想获得某个view的top、left、right、bottom的值,在layout之后就可 拿到了。

● 而从View.layout方法的2位置处我们知道, 在执行了setFrame之后调用的是onLayout方法, 所以 就是说,我们可以在onLayout方法中获得四个位置点的值

● View类的成员变量mLeft、mRight、mTop和mBottom分别用来描述当前视图的左右上下四条边 其父视图的左右上下四条边的距离,如果它们的值与参数left、right、top和bottom的值不相等,那 就说明当前视图的大小或者位置发生变化了。这时候View类的成员函数setFrame就会将参数left、rig t、top和bottom的值分别记录在成员变量mLeft、mRight、mTop和mBottom中。

● 然后我们很开心的点开了View.onLayout方法,发现,居然是空的!~~空的!

protected void onLayout(boolean changed, int left, int top, int right, int bottom) {

}

 $\ddot{\phantom{0}}$ 

● 没错, 就是空的, 一般该方法是用来确认childView的位置的, 比如FrameLayout会调用onLayout 法告知childView,你可以可以开始布局了哦。然后childView就会调用自身的layout方法完成自身的 局工作,如果childView中还包含有childView,就会一直调用下去。

● 我们先来梳理下流程:

- 1、performTraversals内部调用performLayout开始执行布局工作
- 2、performLayout内部会调用layout开始进行布局

3、layout中会调用setFrame确定mTop,mLeft,mRight,mBottom的值以及判断是个点的值是 发生了变化

- 4、最后调用onLayout方法通知下面的childView进行布局操作
- ok,那么我们就分析下FrameLayout的onLayout方法

@Override

protected void onLayout(boolean changed, int left, int top, int right, int bottom) {

layoutChildren(left, top, right, bottom, false /\* no force left gravity \*/);

- }
- 从上面可以看到内部只是调用了layoutChildren方法, layoutChildren才是具体的实现
- 我们继续看下layoutChildren里面的代码:

void layoutChildren(int left, int top, int right, int bottom, boolean forceLeftGravity) { //1、获得子view的熟练 final int count =  $getChildCount()$ ; //2、获得父view左面位置, getPaddingLeftWithForeground获得的是对应的内边距 final int parentLeft = getPaddingLeftWithForeground(); //3、获得父view右边位置 final int parentRight = right - left - getPaddingRightWithForeground(); //4、获得父view顶部位置 final int parentTop = getPaddingTopWithForeground(); //4、获得父view底部位置 final int parentBottom = bottom - top - getPaddingBottomWithForeground(); for (int  $i = 0$ ;  $i <$  count;  $i+1$ ) { //5、遍历子view final View child =  $getChildAt(i);$ 

if (child.getVisibility() !=  $GONE$ ) {

```
 final LayoutParams lp = (LayoutParams) child.getLayoutParams();
       final int width = child.getMeasuredWidth(i);
       final int height = child.getMeasuredHeight();
        int childLeft;
        int childTop;
        int gravity = lp.gravity;
       if (gravity == -1) {
          gravity = DEFAULT_CHILD_GRAVITY;
        }
        final int layoutDirection = getLayoutDirection();
        final int absoluteGravity = Gravity.getAbsoluteGravity(gravity, layoutDirection);
       final int verticalGravity = gravity & Gravity.VERTICAL GRAVITY MASK;
        //6、针对不同的水平方向Gravity做处理
        switch (absoluteGravity & Gravity.HORIZONTAL_GRAVITY_MASK) {
          case Gravity.CENTER_HORIZONTAL:
             childLeft = parentLeft + (parentRight - parentLeft - width) / 2 +
             lp.leftMargin - lp.rightMargin;
            break;
          case Gravity.RIGHT:
            if (!forceLeftGravity) {
               childLeft = parentRight - width - lp.rightMargin;
               break;
 }
          case Gravity.LEFT:
          default:
            childLeft = parentLeft + lp.leftMargin;
        }
        //6、针对不同的垂直方向Gravity做处理
        switch (verticalGravity) {
          case Gravity.TOP:
            childTop = parentTop + lp.topMargin;
            break;
          case Gravity.CENTER_VERTICAL:
             childTop = parentTop + (parentBottom - parentTop - height) /2 + lp.topMargin - lp.bottomMargin;
            break;
          case Gravity.BOTTOM:
            childTop = parentBottom - height - lp.bottomMargin;
            break;
          default:
            childTop = parentTop + lp.topMargin;
 }
        //7、调用child的layout方法,对child进行布局,前面我们分析了
        child.layout(childLeft, childTop, childLeft + width, childTop + height);
     }
● 知识点梳理:
```

```
1、获取父View的内边距padding的值
```
} }

- 2、遍历子View,处理子View的layout\_gravity属性、根据View测量后的宽和高、父View的paddin
- 值、来确定子View的布局参数,
- 3、调用child.layout方法,对子View进行布局

### **对childView进行布局**

● 从上面的分析我们的可以知道, 如果子view属于FrameLayout这种布局类的View, 里面就会重复 面流程,如果不是,最终就会调用到View.onLayout,而这个方法是一个空的实现,所以我们在自定义V ew时,需要重新onLayout实现布局的操作

## **总结:**

- 布局流程主要的操作就是确定View的四个点的数值,相对于之前的测量,是不是要简单一些呢?
- $\bullet$